## **Searching Google by Reading Level**

It is very simple to do. Just follow these instructions:

- 1. Go to: [www.google.com](http://www.google.com/)
- 2. Click the Gear icon link at the top right corner

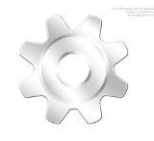

- 3. Enter the desired keyword(s).
- 4. Use the "Reading Level" pull-down menu to choose the desired reading level: Basic (easy reading) Intermediate Advanced (more difficult reading levels)

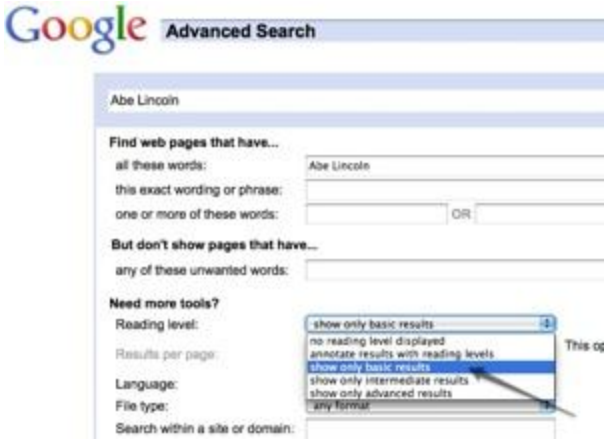

- 5. Click the Advanced Search button at the bottom right.
- 6. The results page will show only pages with the desired reading level!